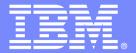

# **IBM Software Group**

# Rational Developer for System z Overview, Demo and Hands-on

Evgeni Liakhovitch – evgueni@us.ibm.com

# An IBM Proof of Technology

Powered by IMS Development at Silicon Valley Lab, California

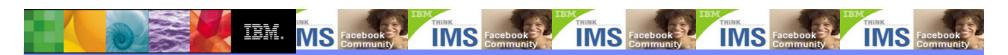

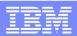

# Agenda for this session

- Rational Developer for System z (RDz) overview
- Live Demo
- Hands-on Lab

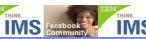

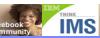

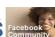

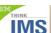

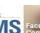

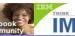

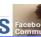

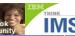

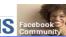

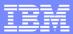

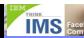

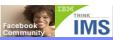

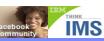

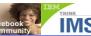

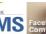

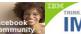

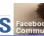

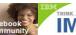

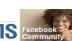

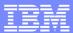

# Rational Developer for System z (RDz) overview

# What is RDz

- Eclipse-based IDE
- IDE (Integrated Development Environment) make developing faster and easier

# RDz supports development in the z/OS systems

- COBOL, PL/I, C, C++, HL ASSEMBLER, Java, and Web Services
- Provides interactive access to z/OS systems
- Supports CICS, IMS, Batch, USS, DB2 Stored Procedure, Application Servers.

# RDz supports SOA

 Enables CICS and IMS applications for Web Services and SOA

# Integrated Tools | VICOLD | CLIPSE.org

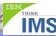

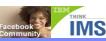

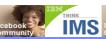

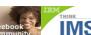

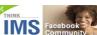

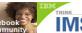

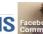

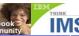

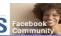

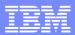

# History of Rational Developer for System z

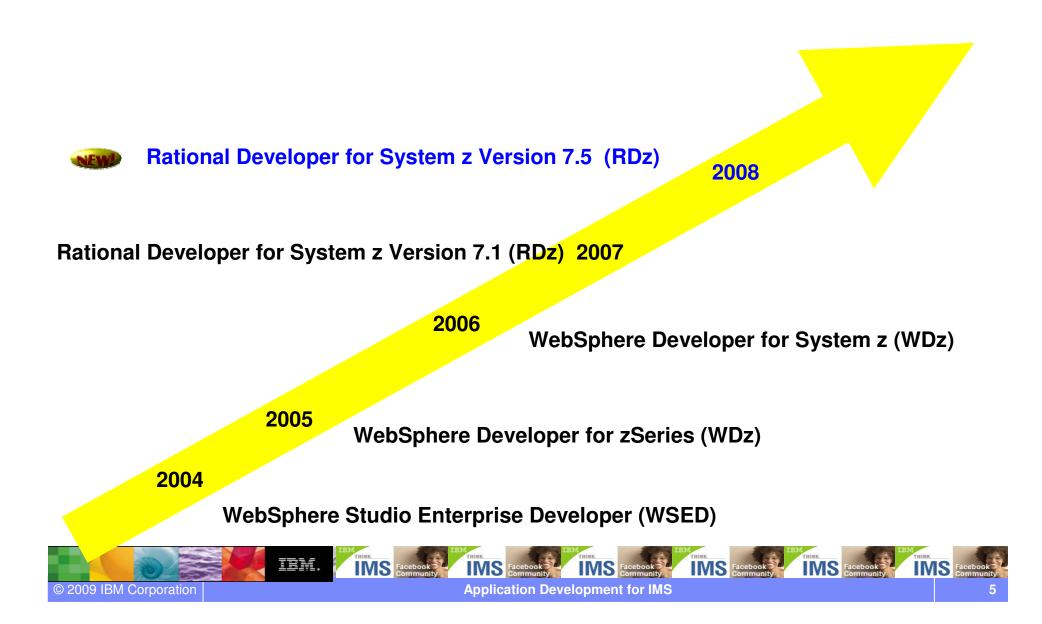

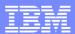

# Two Rational Developer for System z (RDz) Offerings

- IBM Rational Developer for System z with EGL (Enterprise Generation Language)
  - Bundles RDz capability with Rational Business Developer (RBD)
  - Best for creating System z applications with EGL web or Rich UI front-end applications (Web 2.0)

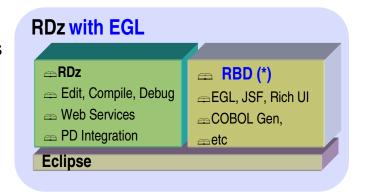

- IBM Rational Developer for System z with Java
  - Bundles RDz capability with Rational Application Developer (RAD)
  - Best for creating System z applications combined with Java Enterprise Edition front-end applications

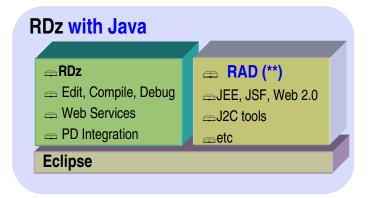

RBD = Rational Business Developer

\*\* **RAD** = Rational Application Developer

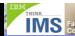

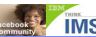

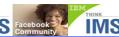

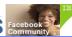

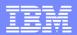

# IBM Rational Developer for System z version 7.5

# **XML Services for the Enterprise**

- SOA support for COBOL or PL/I using IMS or CICS
- Bottom-up/Top-down or meet-in-the-middle COBOL/PLI to XML mapping support
- meet-in-the-middle development scenario tooling wizards. for CICS, IMS, and batch applications

# DB2 Stored Procedure for COBOL and PL/I

- Create DB2 stored procedures on z/OS in either COBOL or PL/I
- Build and catalog support for the DB2 stored procedure
- Debug z/OS based stored procedures from workstation

# z/OS Tooling Integration

- Read/Write/Update VSAM datasets via integration with IBM File Manager
- Access IBM Fault analyzer reports for analyzing ABENDS and associating back to source code

# IBM Rational Developer for System z

z/OS Application Development

XML Services for the Enterprise

**Service Flow support** 

IMS MFS/CICS BMS Map Support-

DB2 Stored Proc for COBOL - PL/

**DB2 App Generator wizard** 

z/OS Tooling Integration

**UML to COBOL Transformation(\*)** 

Rational Application Developer or Rational Business Developer

# z/OS Application Development

- Work with z/OS resources like COBOL, PL/I, C, C++, JCL, etc.
- Interact with the Job Entry Subsystem (JES) to submit jobs, monitor jobs, and review job output
- Perform dataset management actions
- Perform typical edit, compile, and debug tasks on remote z/OS resources from the workstation

# **Service Flow support**

- Supports CICS Service Flow Feature
- Wizards to build service flows out of your existing COMMAREA WSDL and Terminal based CICS applications.

# **BMS/ IMS MFS Map Support**

- Visually create and modify BMS Map sets or IMS/MFS
- · Generates JCL
- · Work with local or remote maps

# **DB2 App Generator wizard**

- Generate WSDL, JCL and CICS COBOL program to access DB2
- Generate CRUD programs code from existing
   DP2 table, which can also be integrated into

## UML to COBOL Transformation(\*)

- Provide UML assets in order to represent COBOL in UML (Models, Profiles, Patterns)
- UML transformations generate models more specific to COBOL target
- Final transformation generates COBOL source
   (\*) Requires Rational Software Architect (RSA)

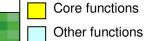

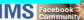

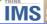

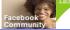

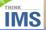

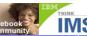

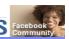

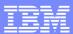

# ISPF based z/OS development environment

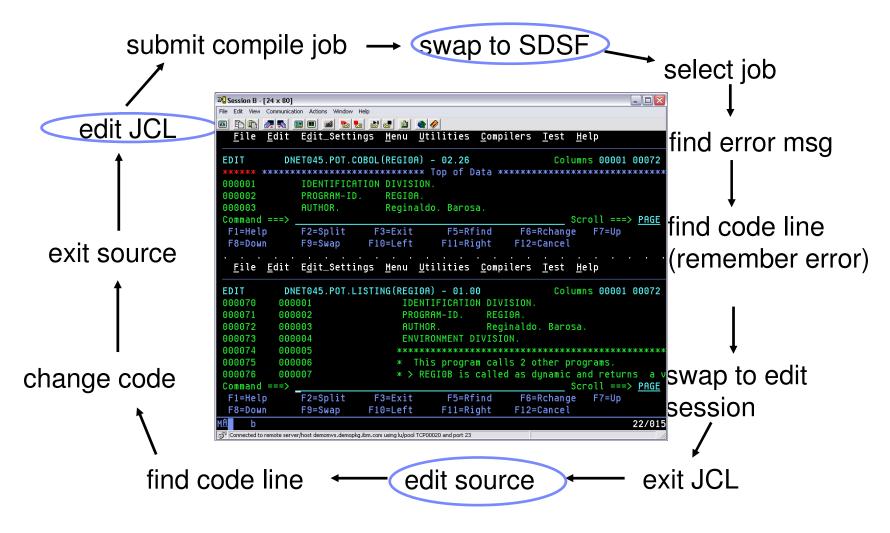

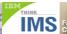

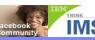

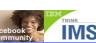

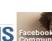

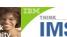

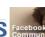

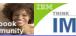

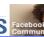

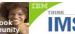

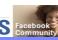

© 2009 IBM Corporation

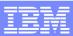

# RDz based z/OS development environment

 Common development environment for COBOL, PL/I, C/C++, and Java Open and edit multiple source and **Edit Source JCL** members z/OS Projects - REGIOA.cbl - IBM Rational form simultaneously Navigate Search Project Run Window Help Syntax Check □ □ ▼ □ ▼ □ ▼ Z/OS Projects Remote ... "1 REGIOA.cbl X Line 35 Column 1 Insert □ @ DEMOCOBOL 000035 DISPLAi "Program REGIOA STARTING Submit jobs, 000036 □ RBAROSA.IDE.LOAD 000037 MOVE 'AAAAAA' to FIELD-A. access job RBAROSA.SP.COBOL 000038 **Statement** REGIOA.cbl 000039 'CCCCCC' to FIELD-C. output, or in error > open source indicated in members Properties 📴 Outline 🛭 source with a single PROCEDURE DIVISION. Tasks Problems **- -** z/OS File System Mapping Remote System Details 010-INITIALIZATION. click 1 error, 0 warnings, 0 infos (Filter matched 1 of 119 items) 073-LOGIC. In Folder Resource 030-SEEYA. [IGYPS2072-S "DISPLAI" was invalid. Skipped to the next verb, period or procedure-name of 040-GOODBYE. z/OS LPEX Editor is active **Outline view presents** |Double-Click onl **COBOL** structure the Error **Error list in Problems view** IMS Face

Application Development for IMS

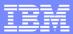

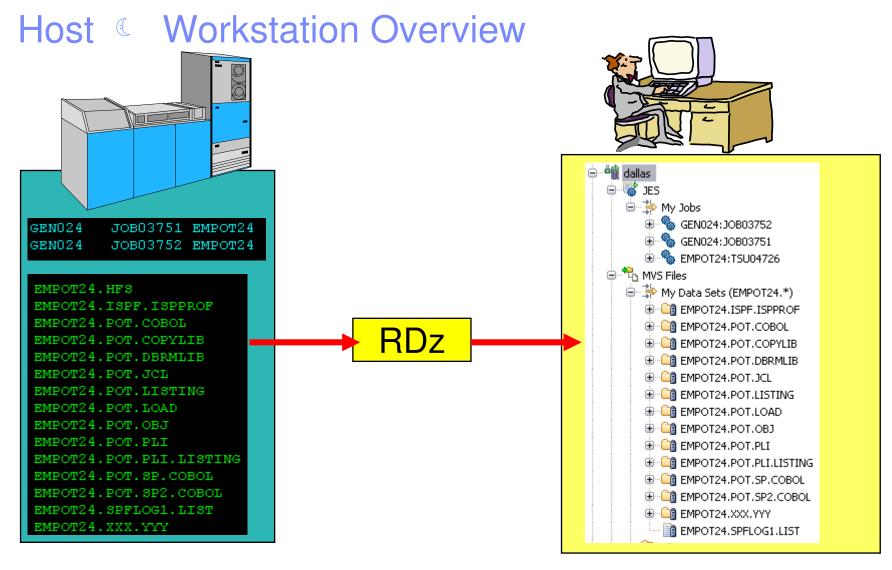

# Files on the host look as they are workstation files

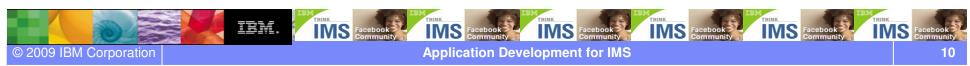

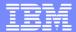

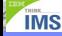

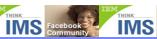

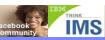

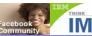

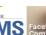

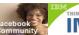

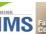

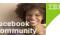

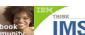

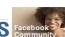

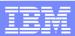

# Workspace - Introduction

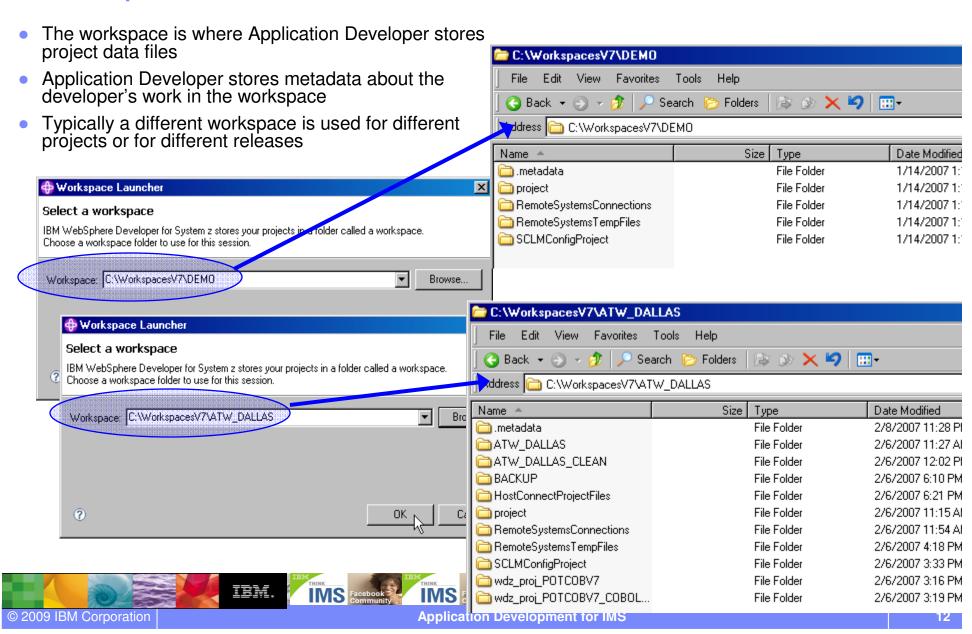

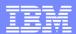

# Uses Eclipse 3.4 - Welcome Experience

- Get running quickly with prioritized getting-started and out-of-box content
- New "Quick Tasks" topic provides a quick reference to help for some of the most commonly performed tasks

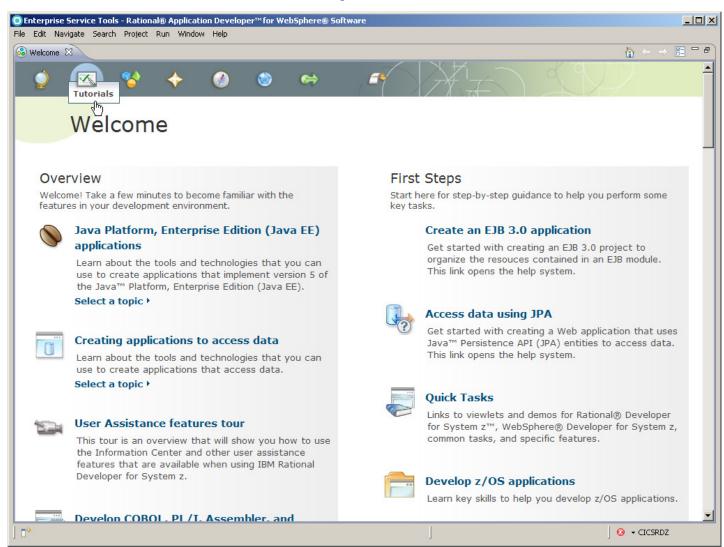

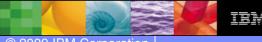

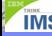

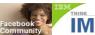

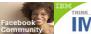

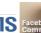

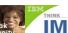

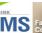

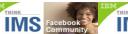

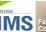

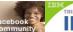

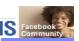

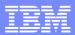

# User Assistance Features Tour

- Multimedia addition: User Assistance Tour provides an overview of user assistance features
- Embedded in the Welcome and in the Information Center
- Also available from the **IBM Education Assistant**
- Features audio and close-captioned text
- Translated into 4 languages
  - Brazilian Portuguese
  - French
  - German
  - Japanese

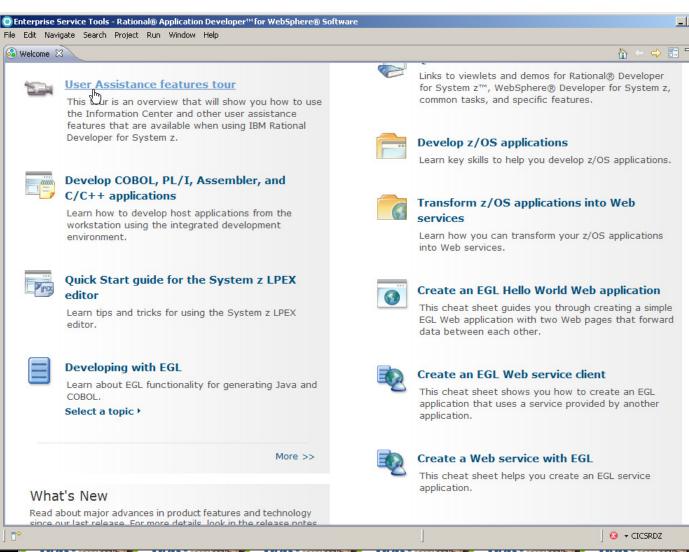

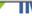

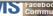

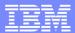

# IBM Rational Developer for System z workbench

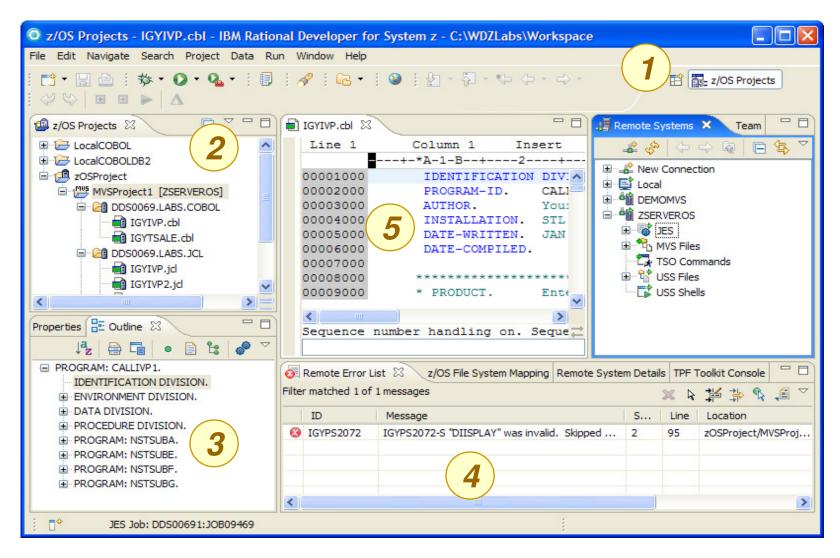

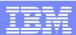

# Perspectives and Views

Always ONE or MORE VIEWS in ONE PERSPECTIVE

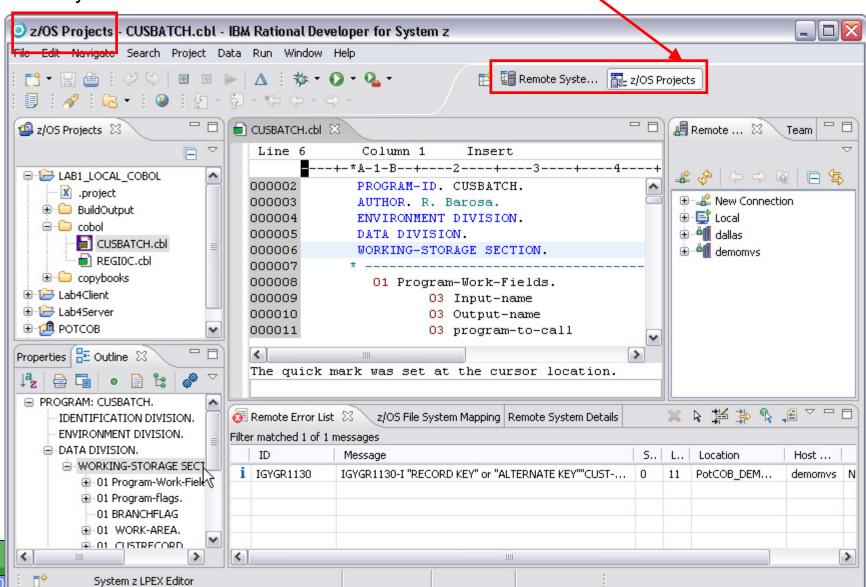

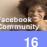

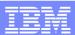

# z/OS Projects Perspective

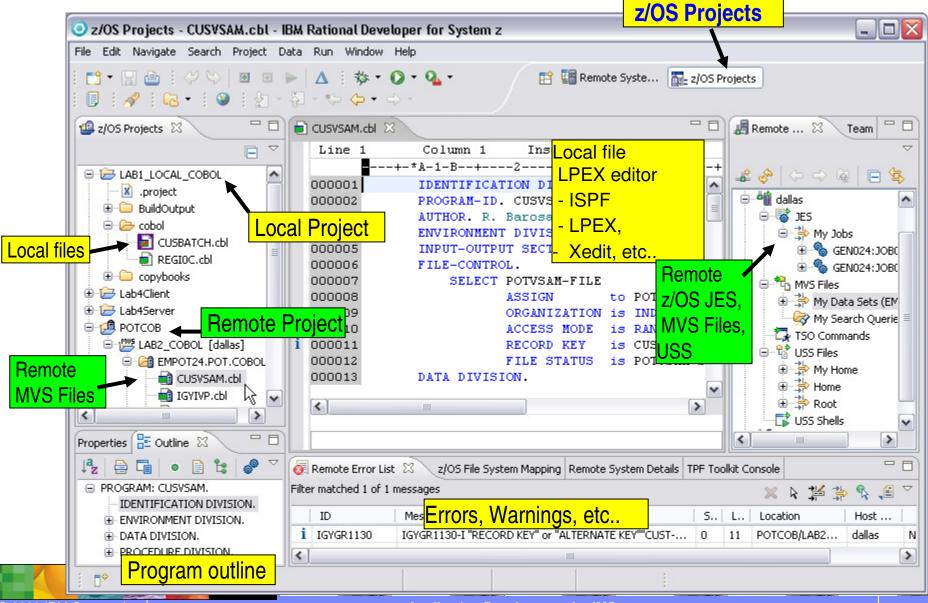

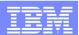

Remote Systems Explorer Perspective

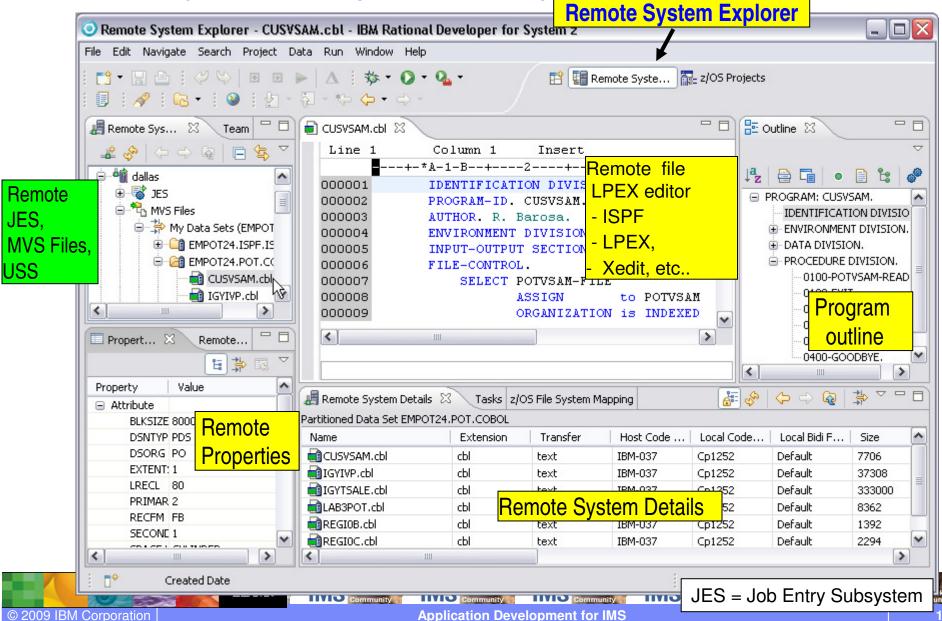

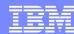

# Interactive access to z/OS

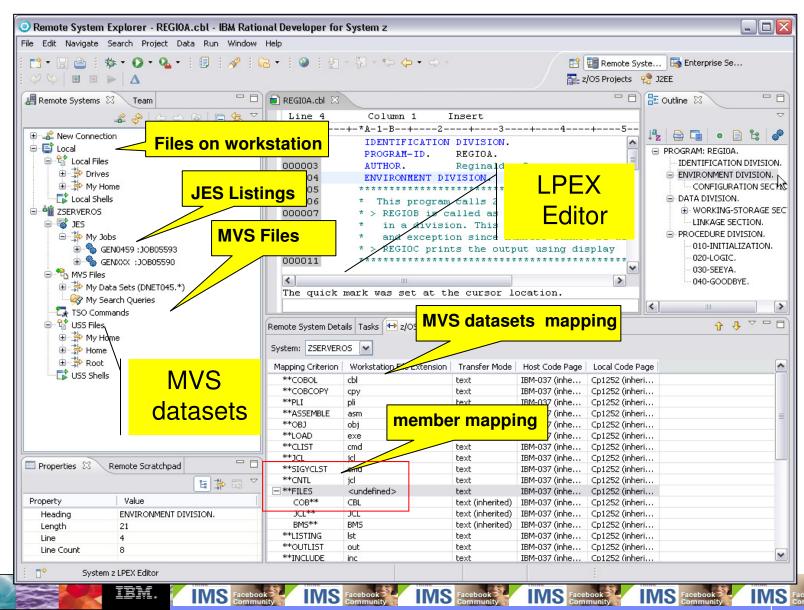

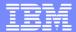

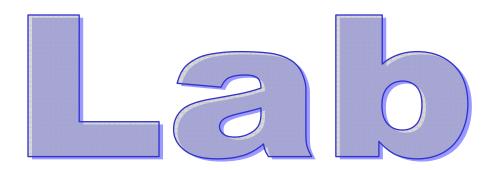

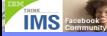

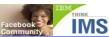

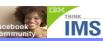

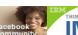

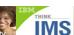

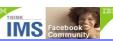

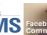

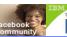

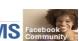

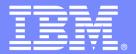

# **IBM Software Group**

# Lab: COBOL application development in z/OS using RDz

Maria Querales – querales@us.ibm.com

# **An IBM Proof of Technology**

Powered by IMS Development at Silicon Valley Lab, California

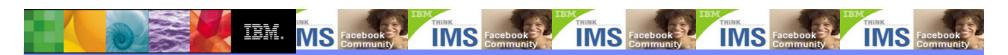

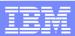

# LAB: COBOL application development in z/OS using RDz

# **Overview of development tasks**

- 1. Connect to a z/OS System:
- → Prepare your Workspace to connect to the zOS system, defining a Remote System and connecting to it
- 2. Allocate z/OS Data sets:
  - → Allocate and load assets required for this lab.
- 4. Send the COBOL or PL/I program to the z/OS
  - → You will copy a COBOL or PL/I program from the workstation to the z/OS
- 5. Create a z/OS Project
  - → Specify which data sets you will use in this tutorial, specify properties, etc..
- 6. Work with z/OS remote assets edit, syntax check, submit, execute and see the output.
- 7. (Optional) Working offline using z/OS Projects

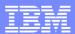

# LAB: COBOL application development in z/OS using RDz

# The Display Application

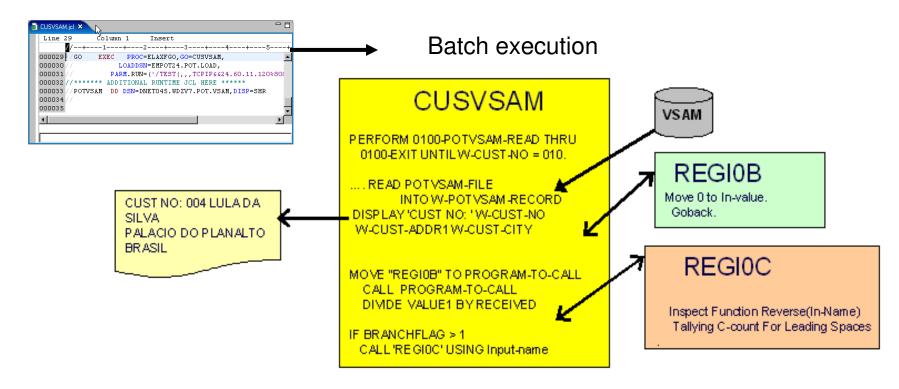

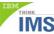

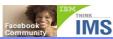

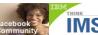

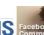

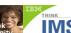

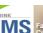

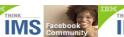

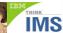

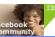

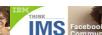

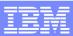

# IBM® Enterprise Modernization Sandbox

- The Enterprise Modernization sandboxes let you evaluate the IBM Enterprise Modernization solutions
- Sandboxes make it easy and fun to quickly try practical scenarios guided by selfpaced exercises
  - You can integrate, test, and deploy applications in a live test environment
- IBM provides a mix of full version software trials and "try online" hosted environments
- Sandboxes are available to everyone

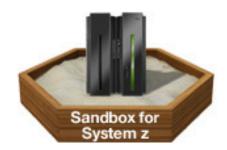

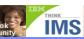

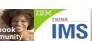

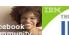

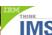

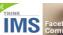

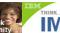

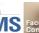

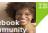

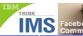

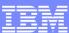

# Where to find EM4Z

- Enterprise Modernization Sandbox for System z (EM4Z)
- http://www.ibm.com/developerworks/downloads/emsandbox/
- ibm.com/ims

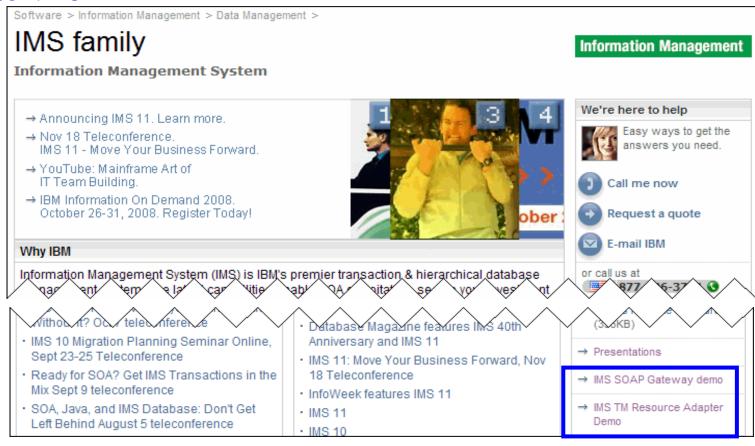

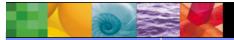

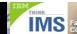

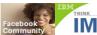

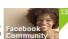

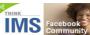

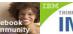

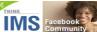

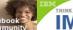

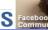

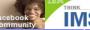

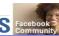

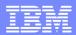

# LAB: COBOL application development in z/OS using RDz

Each of you gets **two** different set of credentials:

- The sandbox credentials Use it to start the lab and connect to the image in the sandbox. This image is a windows systems with RDz installed. You get an ip port, ID and password
- The z/OS ID credentials Use it during the lab it to connect to the remote z/OS systems. You get an z/OS ID and password

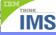

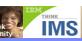

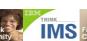

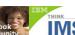

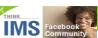

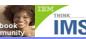

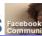

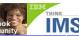

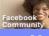

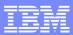

# LAB: COBOL application development in z/OS using RDz

# Credentials for the lab

You get two different set of credentials:

The sandbox credentials -Computer: 204.90.115.210:111xx ID: db2admin Password: xxxxxxxxx RDP computer

The z/OS credentials -ID: IMPOTxx Password: IMSxx

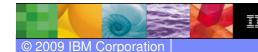

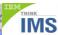

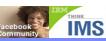

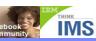

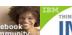

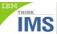

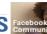

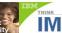

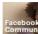

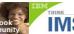

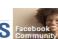

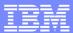

# Connecting to EM4Z (RDP)

 Click Start → All Programs → Accessories → Communications → Remote Desktop Connection

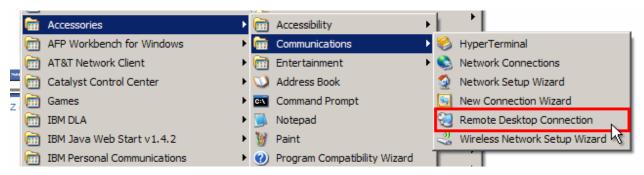

- Enter RDP computer (204.90.115.210:11XYZ)
- Click Connect

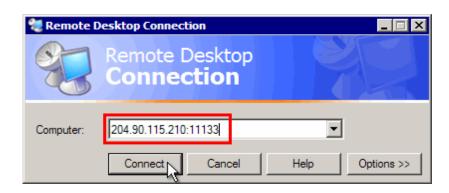

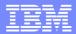

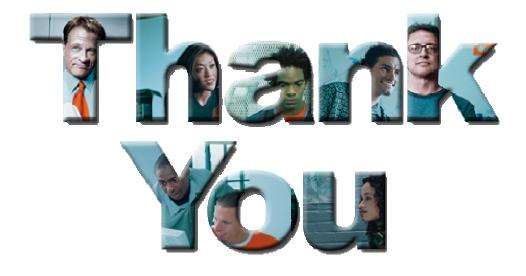

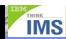

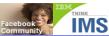

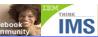

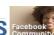

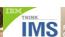

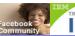

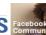

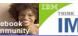

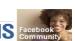